## **Through The Lens**

*A guide to digital photography for computer enthusiasts. After the click of your camera, you're only half done!*

## **Photo cleanups** *by Lynda Buske*

Bob Herres recently gave a presentation at Q&A on the Cleanup.pictures website ([https://opcug.ca/qa\\_recordings/20230201\\_PowerPoint.pdf\)](https://opcug.ca/qa_recordings/20230201_PowerPoint.pdf) . It allows you to remove unwanted objects in your photo such as overhead wires, garbage cans, posts, etc. I used it to remove an unwanted branch in my photo below and you can see if did a very good job. I then compared it with using the free Photoscape X photo editing program on my desktop. It too did a fine job.

Original

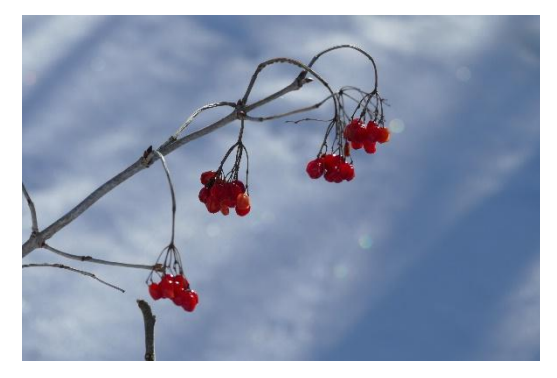

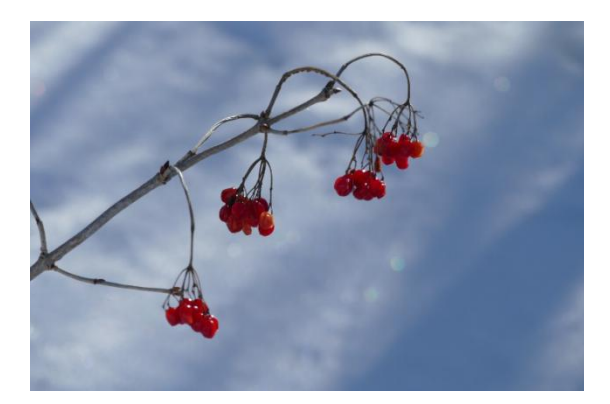

Using cleanup.pictures website Using Photoscape X "spot healing"

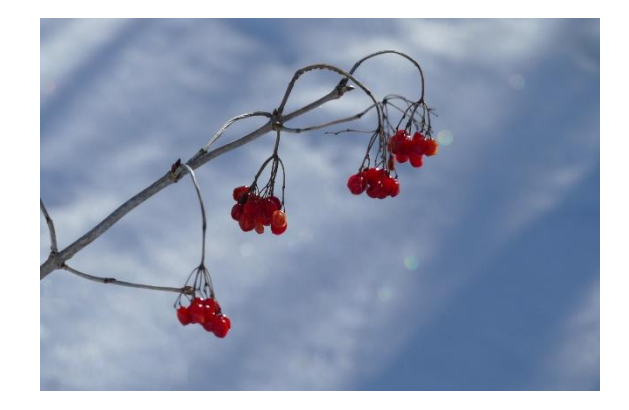

Although both programs worked well, it was a fairly simple item to remove. In the case of the photo below, there were a lot of wires to remove, some of which touched the trees. After only two "brush strokes", cleanup.pictures did a much better job than Photoscape X. For removing the

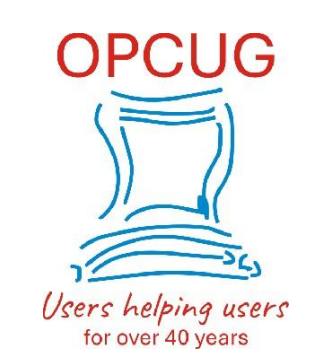

wires properly, I could achieve as good a result using PhotoScape X but it took 10 [minutes](https://opcug.ca/) vs 10 seconds and I resorted to the clone brush (in the paid version) to remove the pole as the spot removal tool was not really up for the job.

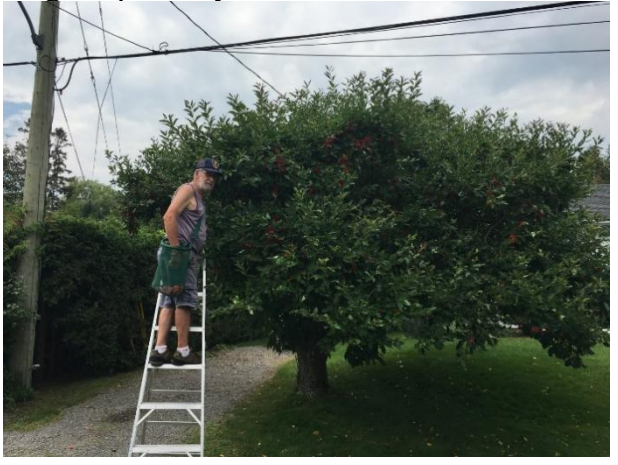

Original photo by Bob Herres

Two "brush strokes" with cleanup.pictures Two "brush strokes" with Photoscape X

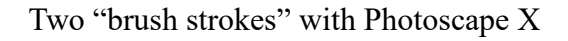

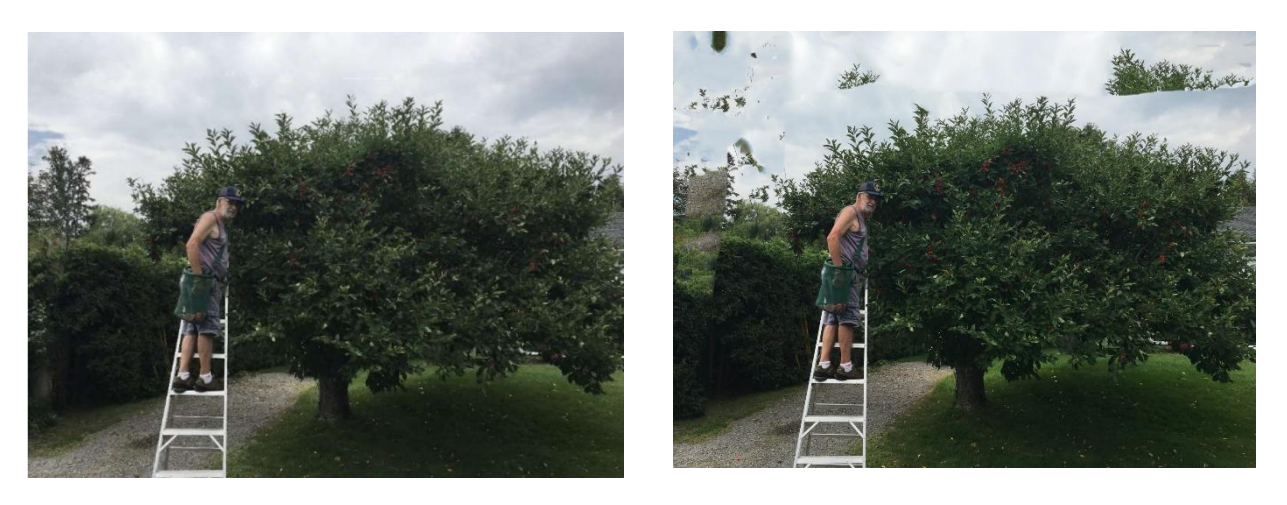

## **Pros and Cons**

So while cleanup.picture does a great job, the free version only allows for a 720p quality. To get a better quality image that would enable printing in a large format (say 8x10 or more), you would need the paid version which costs between \$2 and \$5 per month. You don't really have control over how the program works but that is not necessarily a bad thing if you like the results.

With Photoscape X, you have full control of many editing tools including a good quality spot healing brush. I find it works best with small sections of the image. This, of course, takes more time and you may have to smooth the resulting background afterwards to make it look natural. There are smoothing/blurring tools available to achieve this. Note: I would not recommend using Windows Photos that comes with Windows 10 since their spot remover is really just suited to remove spots not a large area.

## **Bottom Line**

For the removal of unwanted objects in a casual photo, cleanup.pictures appears to do a good, quick job. For something you are going to print and hang on your wall, I reco[mmend](https://opcug.ca/) take the time to use a full featured photo editing program.

<https://cleanup.pictures/>

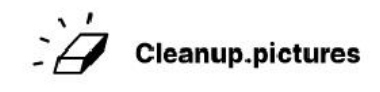

Copyright © Ottawa PC Users' Group (OPCUG) <https://opcug.ca/copyright-and-usage/>